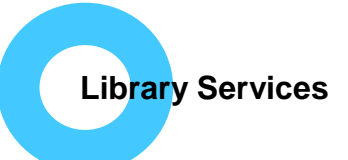

# **How do I access full text journals?**

- NHS OpenAthens username and password required.
- Register for OpenAthens at [openathens.nice.org.uk](https://openathens.nice.org.uk/) if needed.
- Via [evidence.nhs.uk](http://www.evidence.nhs.uk/) then click 'Journals and databases' at the top right then 'Journals A-Z.
- Direct to [journals.nice.org.uk](https://journals.nice.org.uk/) (go to [Login\)](#page-0-0).

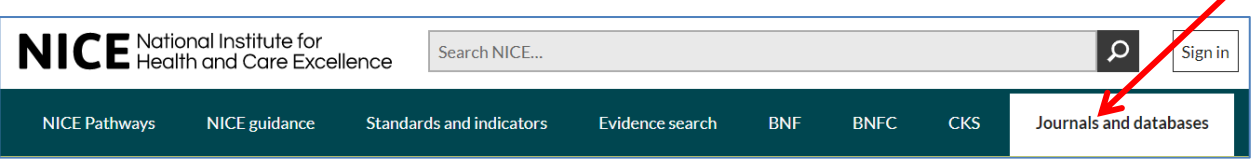

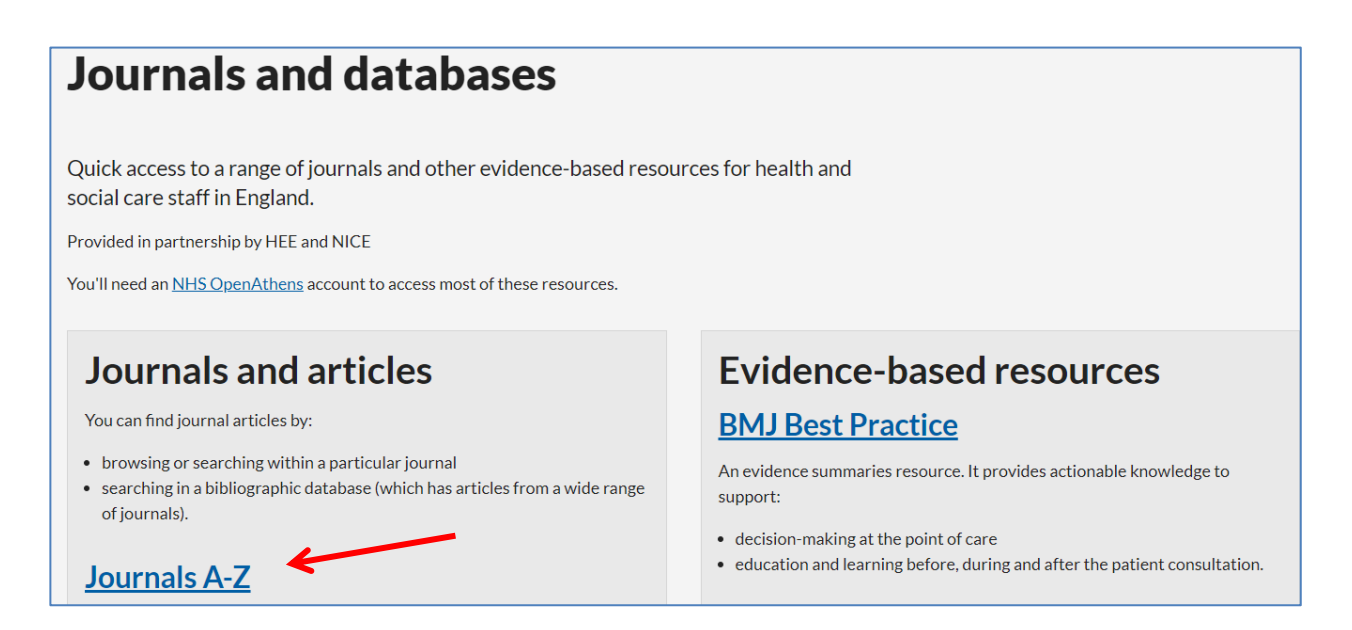

## <span id="page-0-0"></span>Login:

Use your NHS OpenAthens username and password to see both locally purchased resources as well as the national ones. Use the link to register for OpenAthens.

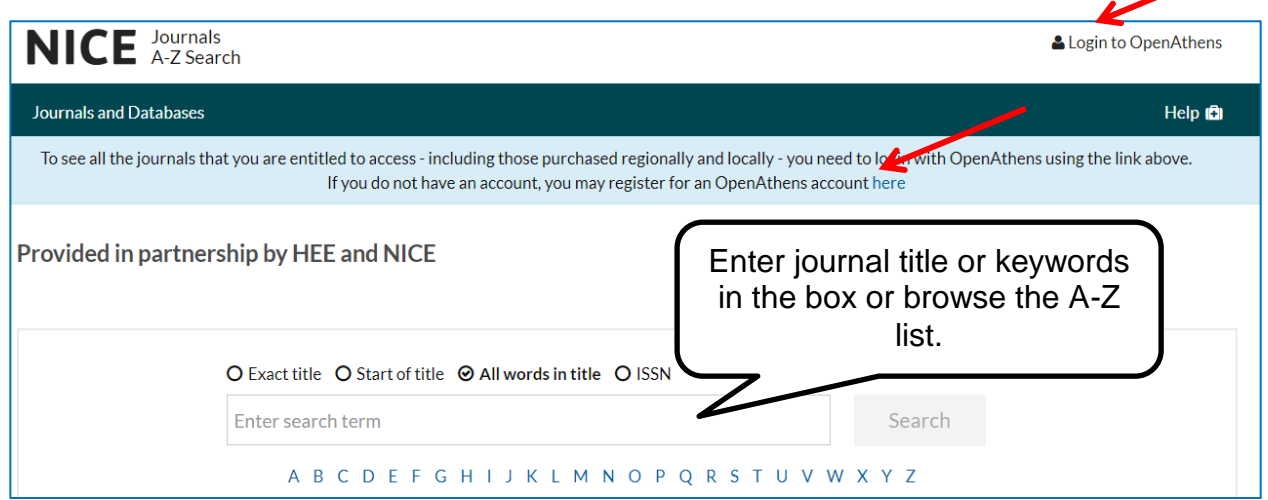

# **Results:**

Your list of results shows the journals you can access in full text, where they are available and what years are available:

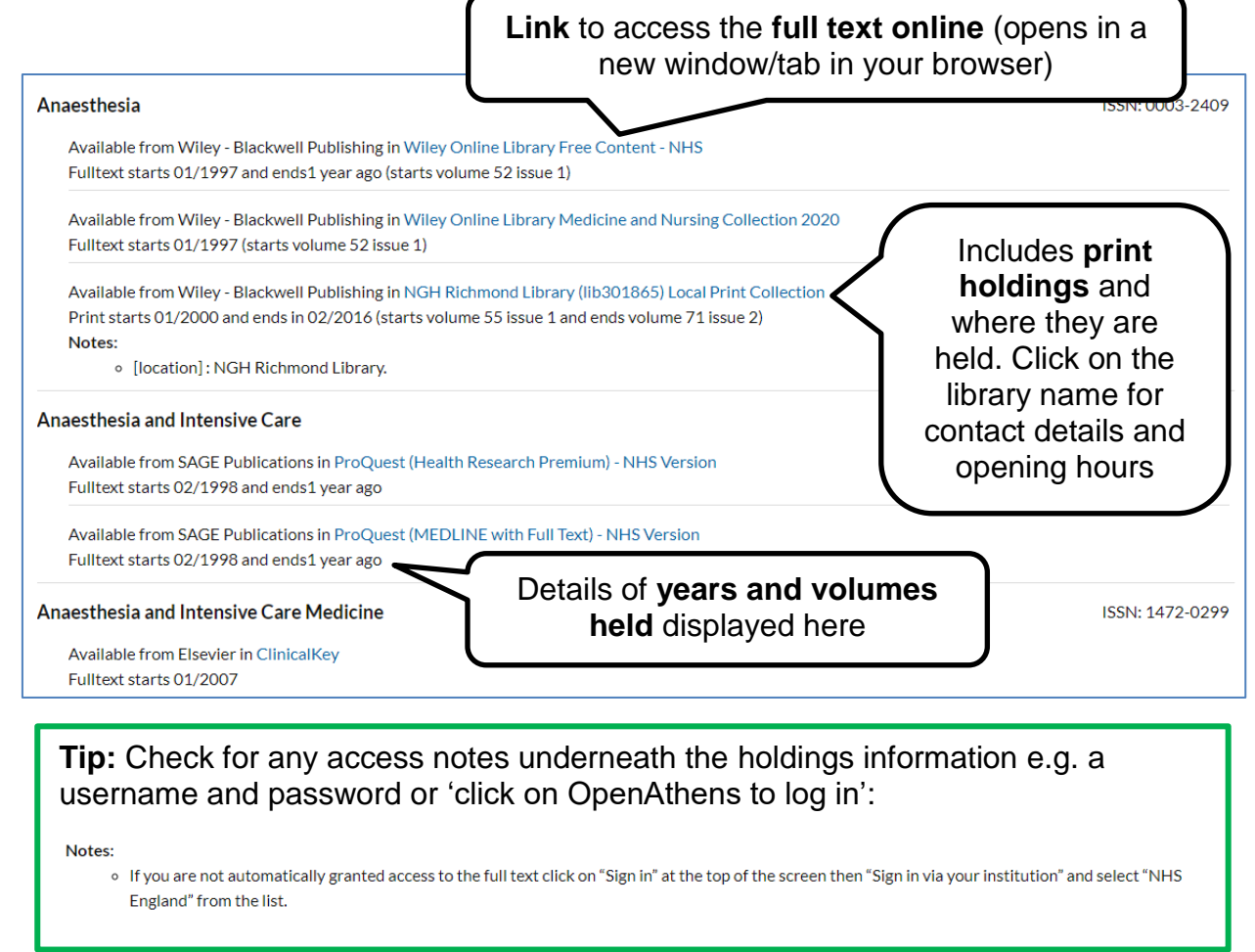

#### Some links take you to a provider's journal page:

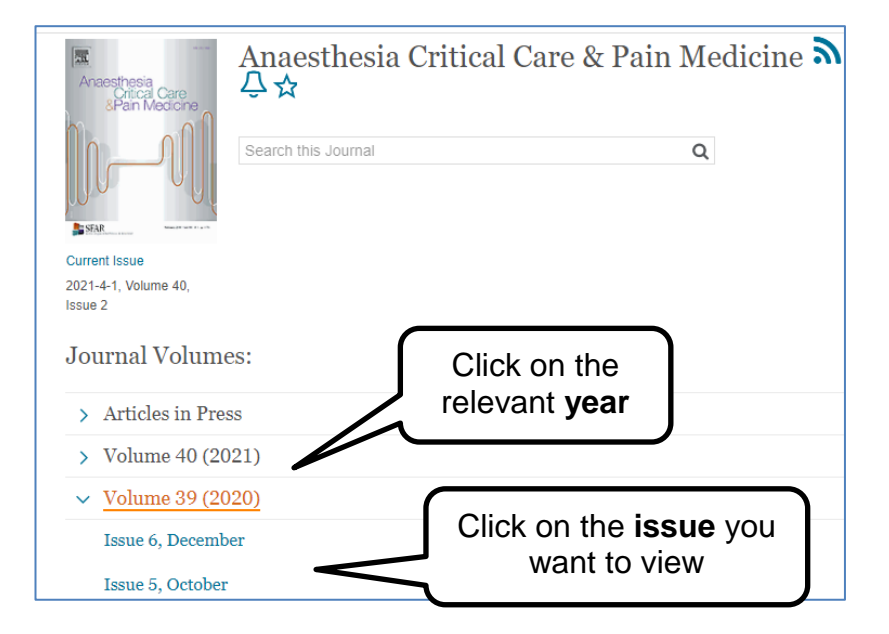

The journal information may look different depending on the publisher or company who hosts the journal, but you should almost always find an archive of journal issues to browse. Here are two more examples:

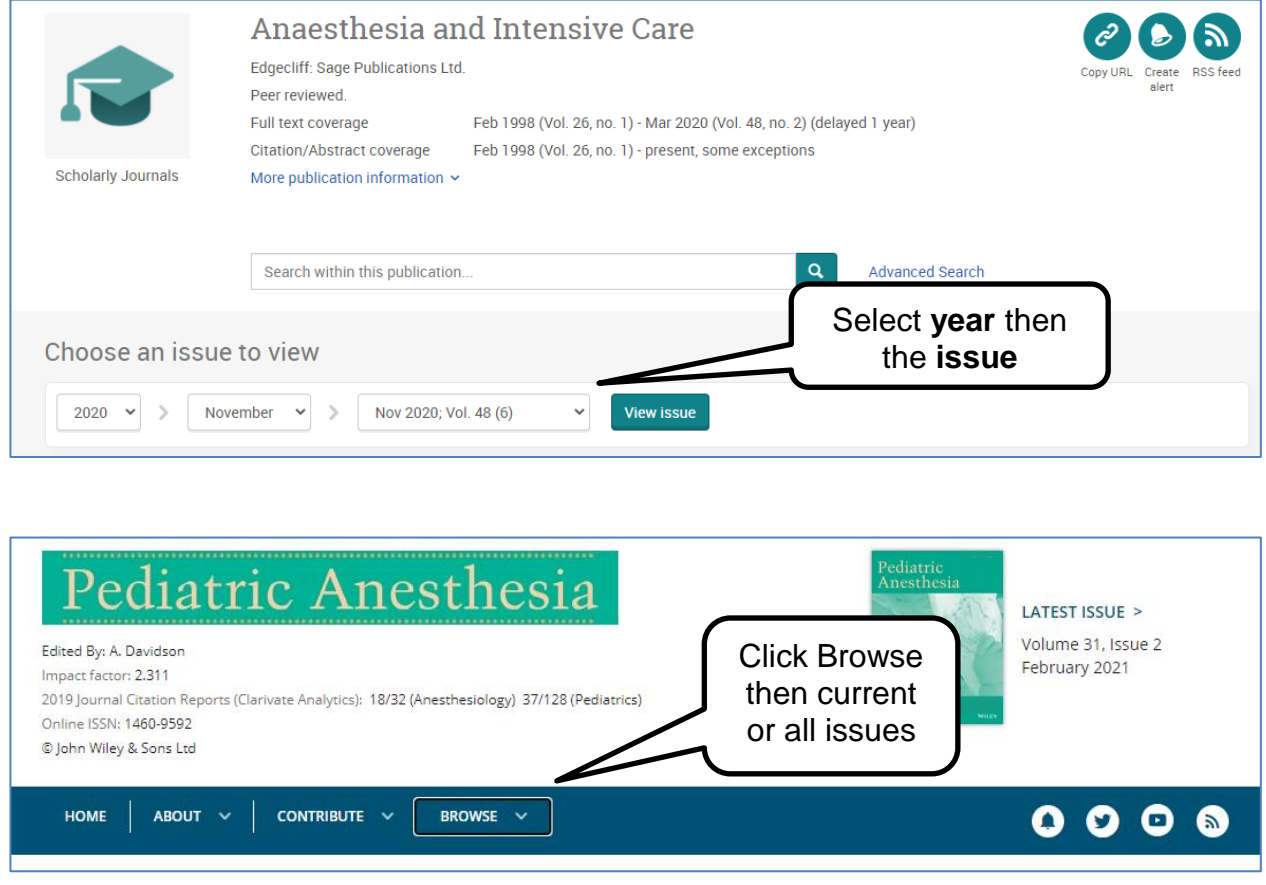

For saving and printing articles the **PDF** option is optimal. Click on the **PDF Full Text /Full text PDF** (exact wording may differ) or the **red PDF** icon. In some cases click on the title to display the full article on screen then click the PDF link.

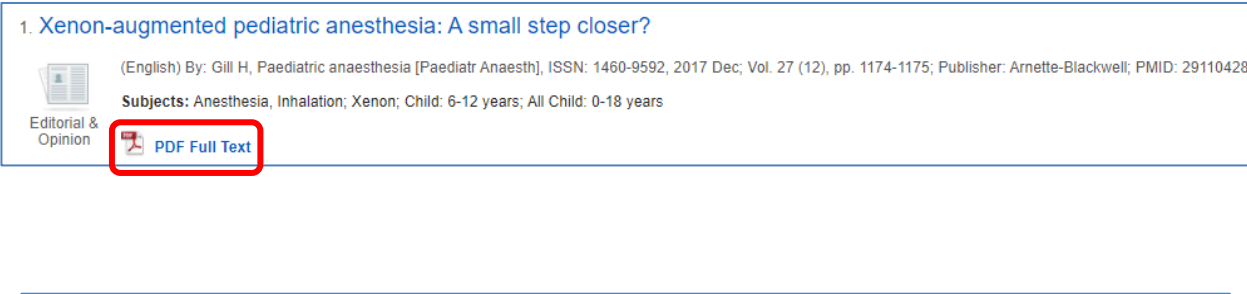

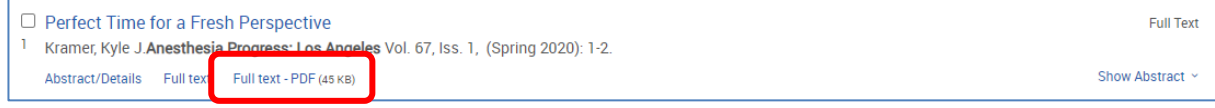

The full text of the article may open in a new window/tab or download to the bottom of your screen depending on your browser and settings. You can Exit or Log-out once you have finished.

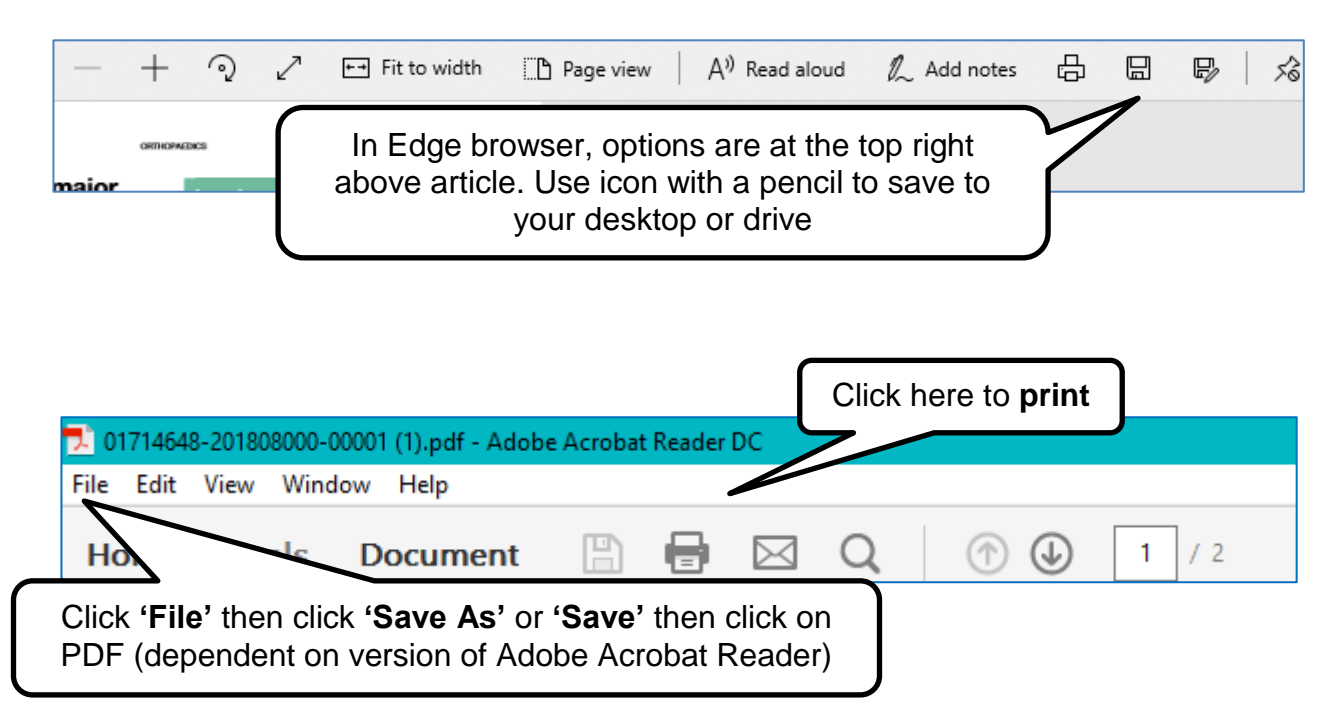

To search again; go back to the NICE Journals A-Z search page (check the tabs in your browser window it should still be open).

Produced by:

Northamptonshire Healthcare NHS Foundation Trust Library Services Richmond Library William Kerr Building Northampton General Hospital **Northampton** NN1 5BD Telephone: 01604 545929 Email: [richmondlibrary@nhft.nhs.uk](mailto:richmondlibrary@nhft.nhs.uk) Internet: [www.nhft.nhs.uk/](http://www.nhft.nhs.uk/)library

## **Last updated February 2021**